## Inscrire un signalement au registre santé et sécurité au travail 1<sup>er</sup> degré

#### Décret n° 82-453 du 28 mai 1982 modifié, article 3-2 :

Un signalement est une observation ou une suggestion relative à la prévention des risques professionnels et à l'amélioration des conditions de travail : il est inscrit dans le registre santé et sécurité au travail.

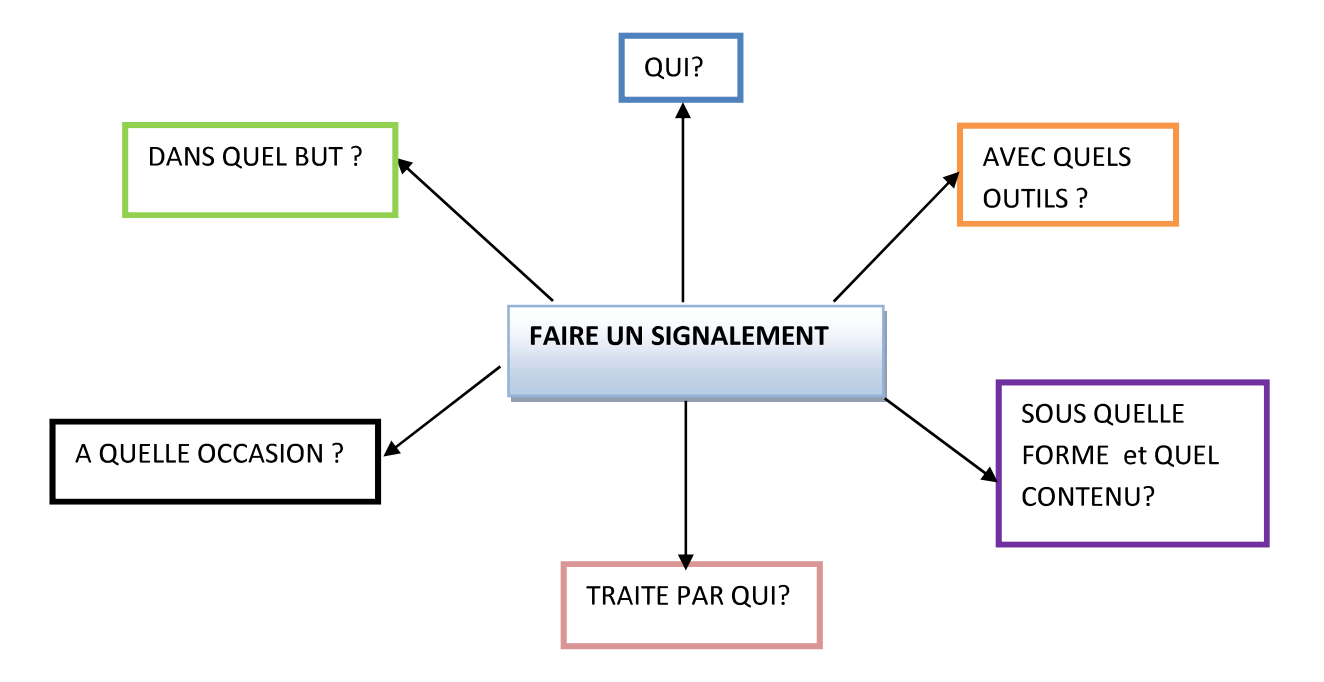

Important : ne pas confondre avec le registre de signalement d'un danger grave et imminent prévu à l'article 5-8 du décret n° 82-453 du 28 mai 1982 modifié.

V8-16/04/2014

#### Qui peut faire un signalement ?

- Tous les agents en leur nom propre.
- les assistants de prévention de circonscription, les directeurs d'école au nom des usagers (parents, élèves, employés communaux...).

### Pourquoi?

- Permettre à un usager ou un agent de signaler une situation qu'il considère comme anormale ou dangereuse pour lui-même, pour les personnes ou pour les biens.
- Emettre une suggestion relative à la prévention des risques professionnels ou permettant  $\Delta \phi$ d'améliorer les conditions de travail.

### Dans quels cas?

- Risques physiques (électricité, risques de chutes, agression physique...)  $\overline{a}$
- Risque mental (agression verbale, souffrance au travail...)

#### Dans quel but ?

- Faire cesser ou réduire le risque ou le danger
- Prévenir d'autres risques  $\Delta \sim 10^{-1}$
- Améliorer les conditions de travail

#### Qui le traite ?

La directrice académique des services de l'éducation nationale est chargée de veiller à la sécurité des personnels et des biens et à la protection de la santé des agents placés sous son autorité.

Le registre santé et sécurité au travail départemental est tenu, sous la responsabilité de la directrice académique des services de l'éducation nationale par les assistants de prévention de circonscription et par le conseiller de prévention départemental.

Les représentants des personnels, membres du CHSCT, sont informés du contenu de l'ensemble des registres santé et sécurité au travail et votent des avis concernant les signalements présentés au CHSCT.

# **RSST**

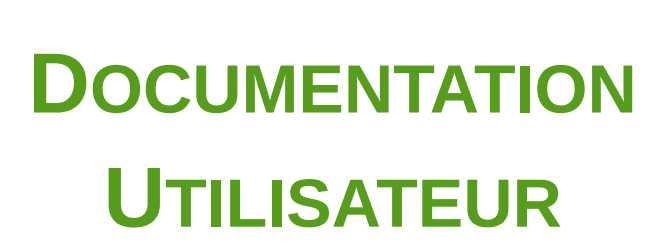

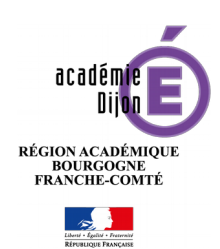

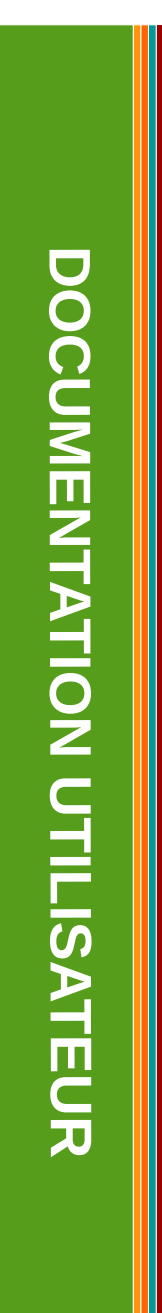

## Table des matières

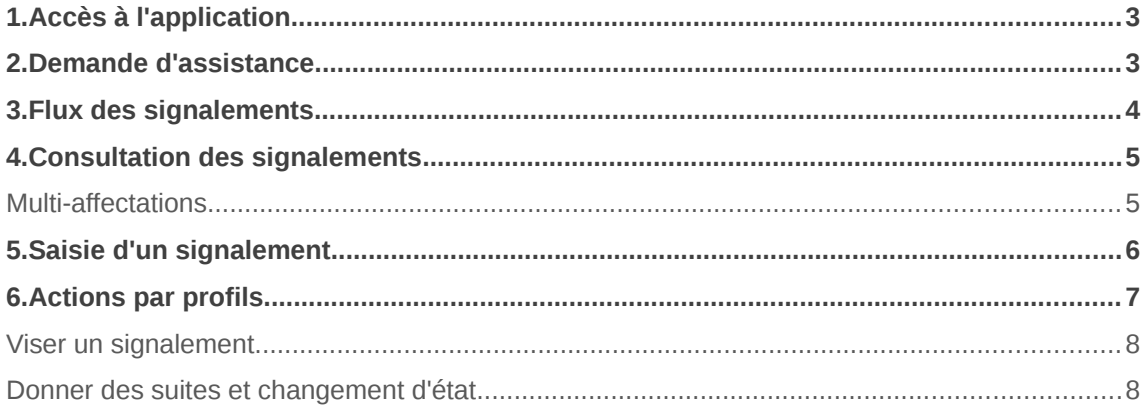

**L'application RSST permet à tous les agents de l'académie d'alimenter le Registre Santé Sécurité au Travail.**

## <span id="page-4-1"></span>**1.Accès à l'application**

L'application est accessible depuis la page d'accueil du PIA, dans les Services Pratiques, Onglet "Généraux".

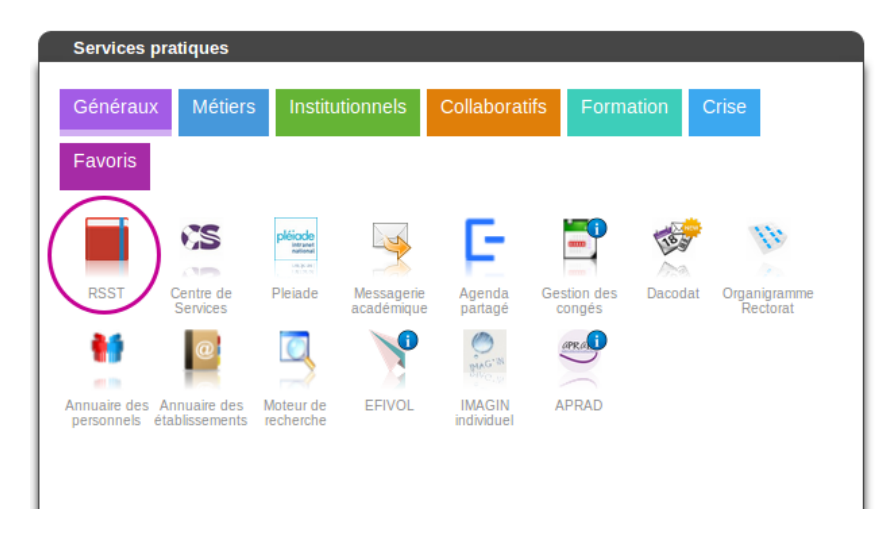

## <span id="page-4-0"></span>**2.Demande d'assistance**

Pour tout autre difficulté, un formulaire est à remplir sur le **Centre de services**, accessible depuis la **page d'accueil du PIA [\(pia.ac-dijon.fr\)](http://pia.ac-dijon.fr/)** dans les **services pratiques,** rubrique "**généraux**"

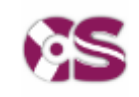

Centre de services

**Demande d'Assistance/Logiciel/RSST**

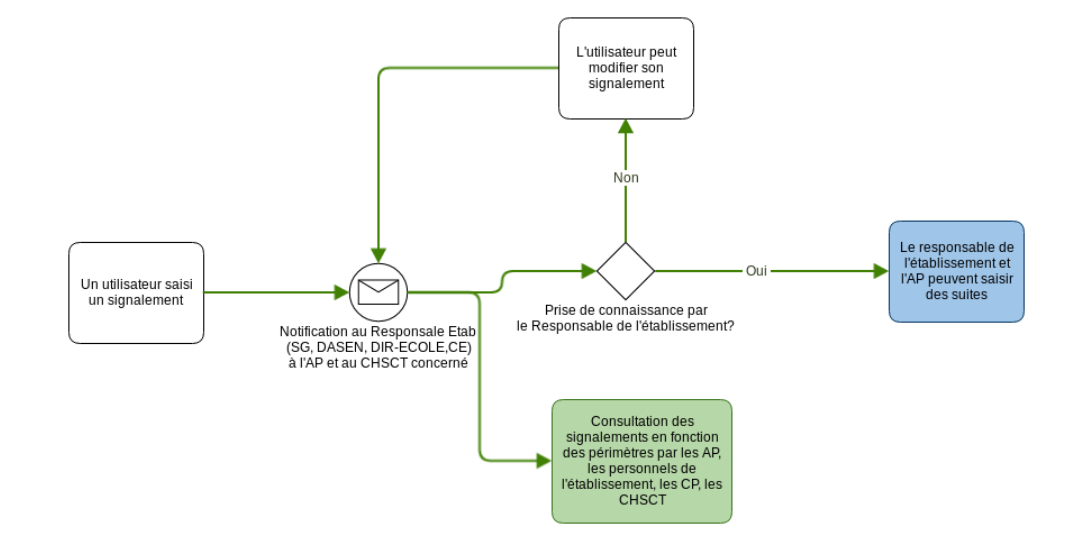

## <span id="page-5-0"></span>**3.Flux des signalements**

Tant que le responsable de l'établissement n'a pas visé le signalement, l'utilisateur peut le modifier.

Un signalement doit être visé par le responsable de l'établissement (CE, SG, DASEN) avant que l'on puisse lui associer des suites et le changer d'état.

Les Assistants de Prévention (AP), les Conseillers de Prévention (CP), les membres des CHSCT peuvent consulter les signalements même si ceux-ci n'ont pas été visés par le chef d'établissement.

## <span id="page-6-1"></span>**4.Consultation des signalements**

La page d'accueil affiche la liste des signalements de votre établissement de rattachement.

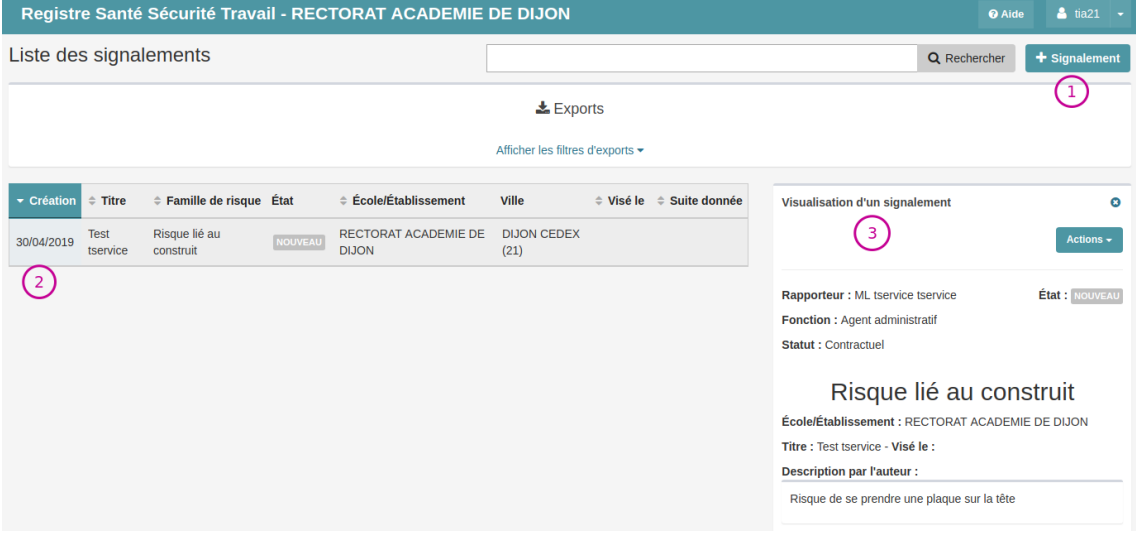

**(1)** Saisie d'un nouveau signalement

**(2)** Liste des signalements de mon établissement. Cliquer sur un signalement pour voir le contenu s'afficher **(3)**

## <span id="page-6-0"></span>**Multi-affectations**

**Si vous êtes rattaché à plusieurs établissements, vous devrez changer d'établissement pour accéder aux autres signalements.**

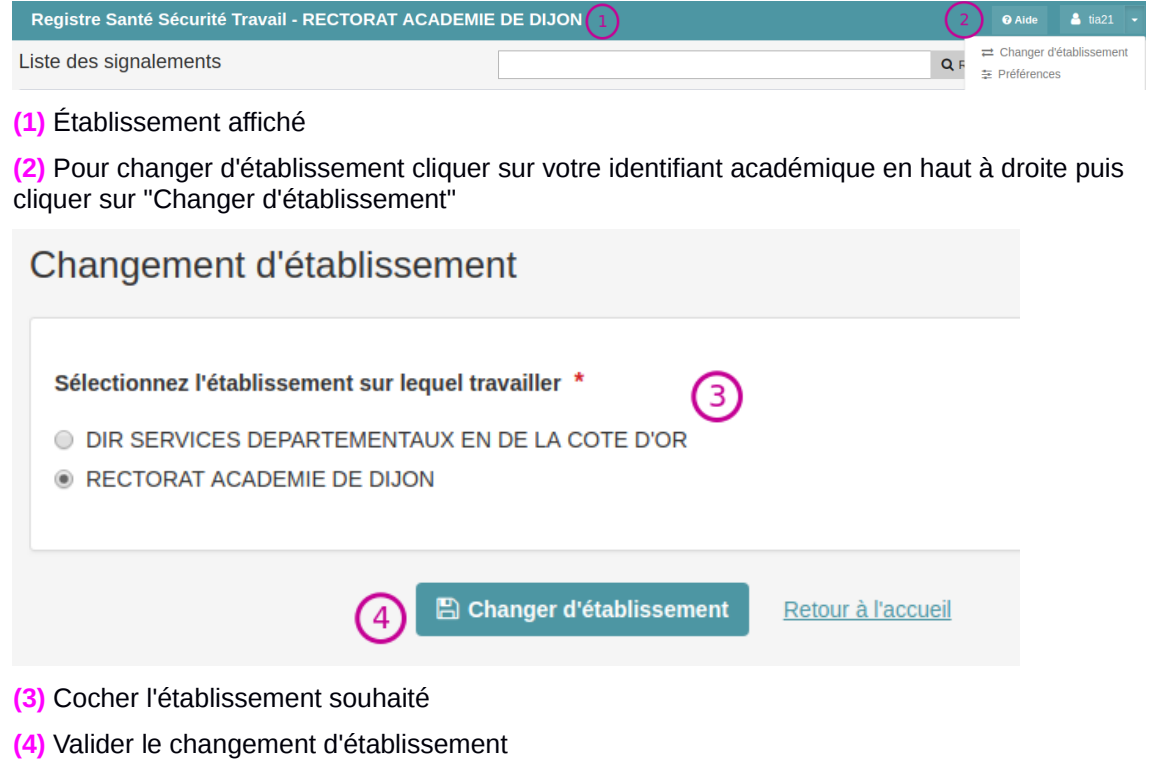

## <span id="page-7-0"></span>**5.Saisie d'un signalement**

**(1)** Pour saisir un nouveau signalement vous devez cliquer sur le bouton

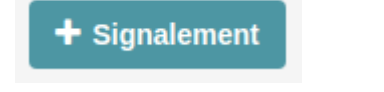

#### **(2)** Puis vous devez prendre connaissances des informations d'utilisation

Informations utiles à l'utilisation de la version dématérialisée du Registre Santé et Sécurité au Travail

2 Informations utiles à l'utilisation du registre santé sécurité au travail Conditions d'utilisation : Article 3-2 du décret 82-453 Nota bene : Les observations - suggestions consignées dans le registre sont consultables par l'ensemble des agents et usagers du service.

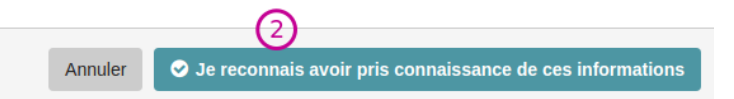

#### **(3)** Renseigner le formulaire puis cliquer sur Sauvegarder le signalement **(4)**

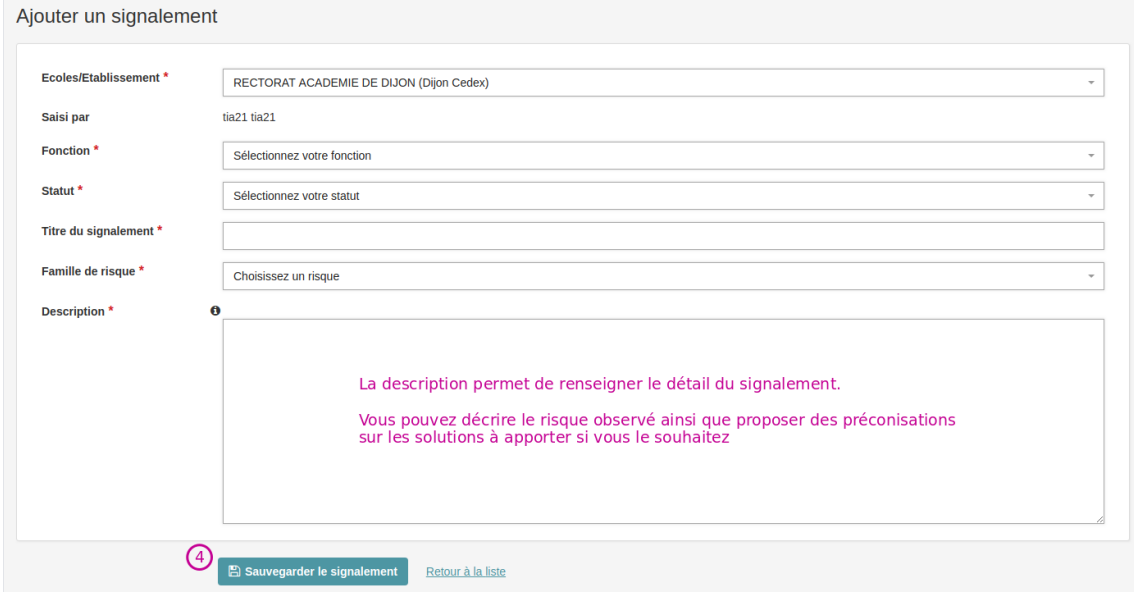

## <span id="page-8-0"></span>**6.Actions par profils**

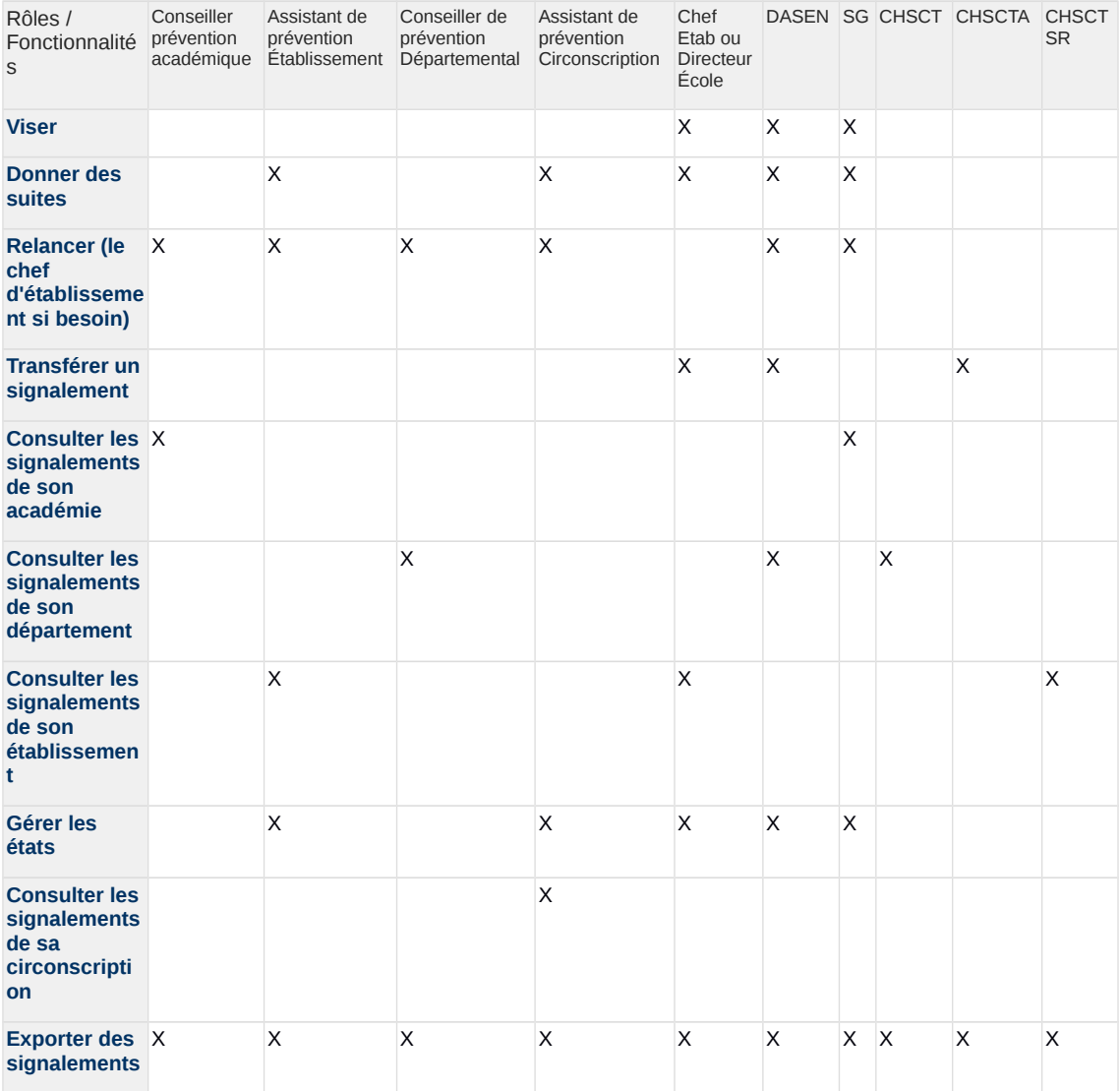

## <span id="page-9-0"></span>**Viser un signalement**

Lorsqu'un signalement est déposé sur RSST plusieurs profils sont notifiés, notamment le **Chef d'établissement, le directeur d'école, le DASEN et le SG**. C'est 4 profils doivent alors "**viser**" le signalement avant que des **suites potentielles** soient saisies.

Afin de viser un signalement il faut:

- **(1)** Cliquer sur un risque à l'état "Nouveau"
- **(2)** Cliquer sur le bouton "Actions" et choisir "Viser"
- **(3)** La colonne "Pris connaissance le" est automatiquement renseignée.

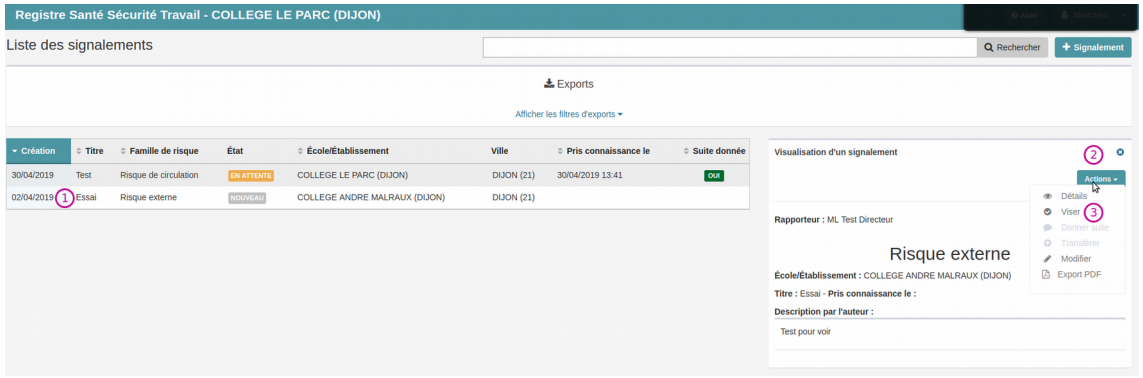

## <span id="page-9-1"></span>**Donner des suites et changement d'état**

Lorsque le signalement est visé, **le rapporteur, l'assistant de prévention, le chef d'établissement, le directeur d'école, le DASEN et le SG** peuvent **saisir des suites données aux signalements**. Il peuvent également **changer l'état d'un signalement**.

Pour cela il faut:

- **(1)** cliquer sur un signalement ayant une date dans la colonne "Pris connaissance le"
- **(2)** cliquer sur le bouton "Actions"
- **(3)** choisir "Donner suite"

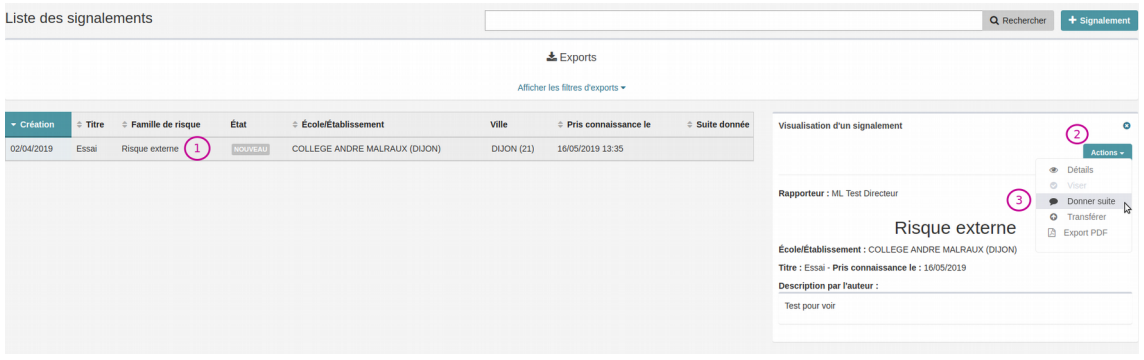

- **(4)** Rédiger la suite donnée
- **(5)** Éventuellement changer l'état du signalement (En attente, en cours, traité)

## **(6)** Sauvegarder des modifications

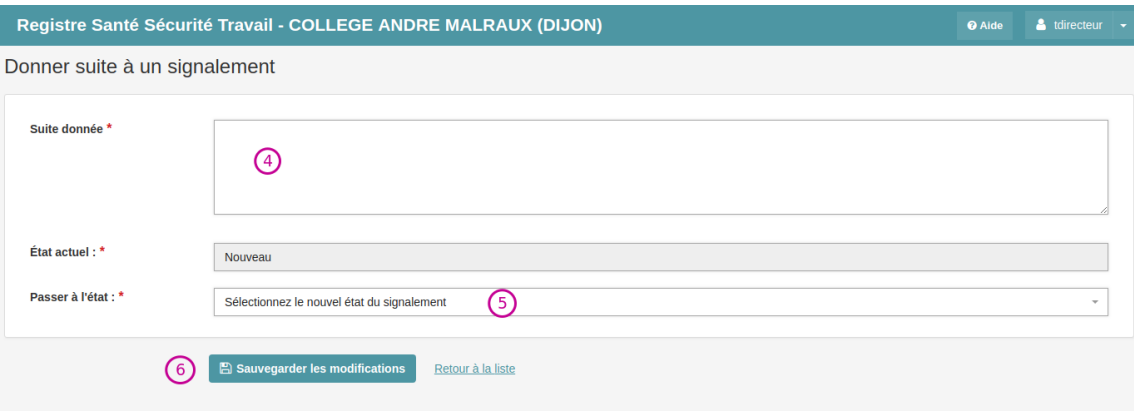